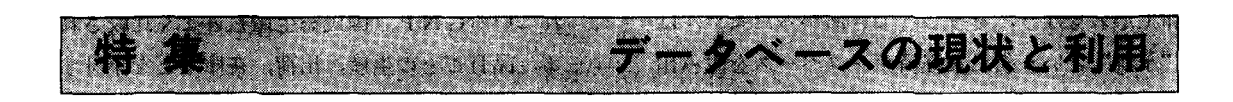

経済データベース

池田吉紀

# 1. はじめに

コンピュータリゼーションとともに経済データ ベースは急速な広がりをみせている.経済活動と いうのはとどのつまりはゼニ勘定. 数字がついて まわる.この数字を系統だてて整理したものが経 済データベースであると簡単に定義することもで きる.

急膨張する経済データベースの中でも"台風の 目"はマーケット・データであろう.株式市場で の株価,出来高といったデータは古くから整備さ れてきているが,値決めや金額をコンピュータで 処理する,というのがもっかの課題である.経済 情報とすればこの原点にあたる情報からデータベ ースが構築されるわけで,データの量も精度も飛 躍的に高まる.債券市場でも同様の試みが進んで いるし,早晩,外国為替,商品取引,スーパーマー ケットの店頭,といった具合に広がっていこう. およそ売買という経済行動がともなうところでは 売り買いを決める段階でデータベースが構築さ れ,目的に応じて集計,分析されるようになる. 少なくとも経済データベースはそのような方向に 向かつて展開していると思われる.

経済データベースは大きく1次データと2次デ ータに分けられる.株式市場の銘柄別株価はもち

いけだ よしき 日本経済新聞社データパンク局 <sup>1982</sup> 月号  $\circ$  (9) 187

ろん1次データ(統計)だし、卸売物価指数や通関 統計なども1次データ(統計)にはいる. これに対 し,国民所得統計などは2次データである. 経済 データベースもはじめは1次データだけだった. それを集計,加工して2次データができた.その 意味では"1次"から"2次"へと展開してきた といえる. それが、ここにきて2次から1次へと 逆流し始めている. 1次データといっても情報の 発生から集計の手順を追っていけば何段階にも分 れるわけで、経済データベースは「1次の中の1 次」ともいえる発生段階に拠点を移しているとも いえる.

日本経済新聞社の総合経済データパンク・シス テムである「NEEDS」の場合も, 既存の1次, 2次データでデータベースを構築した後, もっか はマーケット・データへの展開を図っている.し かしまだ入口に立っただけで,本格的なデータベ ースの構築はこれからである.最新動向をにらみ つつ,ここでは既存の1次,2次データの総合利 用をテーマにレポートをまとめてみた.抽象的に 書くよりもできるだけ具体的に書くほうがよいと 考え,国民所得,産業連関,国際収支の三大統計 とこの裾野を形成する1次データを取り込んだコ ンパグトな計量モデルを構築することにした. 計量モデルの構築は経済データベース利用の1つ のゴールである.その間にデータの意味や性質の 検討,集計,いろいろな加工などの複雑な分析・

加工がともなう.そうしてできあがったモデルは "予測"という新たな経済データベースを生み出 す.マーケット・データへの展開と並んでフォー キャスト・データへの 次データの展開も最近の 新しい動きである.そのうち大がかりなフォーキ ャスト・データベースが構築されてくるかも知れ ない.

## 2. 経済データペースの内容

## 2.1 1次データと 2次データ

簡単にいえば,発生段階での経済情報をまとめ たものが1次データ. 1次データを目的に応じて 加工,体系立てて整理したのが2次データである.

同じ物価指数でも日本銀行がまとめている「輸 出入物価指数」の輸出物価指数は1次データ, 経 済企画庁の「新 SNA( 国民経済計算体系)J にあ る輸出等デフレーターは2次データである. 輸出 等デフレーターは輸出物価指数を使い,さらに大 蔵省の「日本貿易月表」なとやの貿易統計を使って 最終的に求まった輸出の総合平均価格指数といっ た性質のものである.しかも生の輸出価格動向を 示す輸出物価指数と違って輸出等デフレーターの 場合は,輸出全体の時価で表した集計量(名目額) と一定時点,たとえば昭和50年時点の価格で評価 し直した輪出額(実質額)を結びつける特殊な役割 を担っている.

### 2.2 主な 1 次データ

1次データの主なものをあげると次のようにな る.

#### 〔生産動向〕

- ●工業統計表=通産省発表, 暦年ベース. 工業セ ンサスとも呼ばれる.経済統計としては最大規 模のもので,製造工業の全事業所を対象に,生 産,出荷,原材料使用額,従業員数などを調べ る.
- 鉱工業生産統計=通産省発表, 月次ベース. I Ⅰ P ともいわれ, 2次データの"王様"とみら

れている GNP (国民総生産)とよく比較され る.品目ごとの生産,出荷,在庫などを集計す る.

## 〔消費動向〕

- 家計調査=総理府統計局発表, 月次ベース. 全 国の約8000世帯を対象に品目別の消費状況のほ か、所得や世帯員の数なども調査している。生 産動向などにくらべ発表時期が1~2カ月遅れ るのが欠点.
- 大型小売店販売=通産省発表, 月次ベース. 従 来,百貨店販売統計といっていたもので,スー ーなどの販売動向とともに商業動態統計の一 環として発表される販売店への品目別販売額な どの調査を集計している.

〔投資動向〕

- ・機械受注実績統計嗣盃=経済企画庁発表,月次 ベース.主要機械製造業者を対象に機種別・発 注者別に注文機械製品の動向を集計している. 「船舶・電力を除く民需」が民開設備投資の先 行指標として注目されている.
- ・建設工事受注統計=建設省発表,月次ベース. 大手建設業者を対象に工事別・発注者別に建設 受注を集計している.機械受注が設備投資の機 器関係とすると,建設受注は建屋などの動向を 示していることになる.
- 建築着工統計=建設省発表, 月次ベース. 建築 主からの届け出を集計したもの.民間住宅投資 の動向を示す.
- ・公共工事着工統計=建設省発表,月次ベース. 工事別・発注者別に公共工事を集計している. 公共投資の動向を示す.

〔貿易動向〕

- 通関統計=大蔵省発表, 月次ベース. 通関段階 での輸出入動向を品目別・地域別にもれなく収 録している.
- ●外貨準備高統計=大蔵省発表, 月次ベース. 月 初に前月末の外貨準備高がわかる.貿易関係の データとしてはまっ先にわかるのがこの外貨準

オペレーションズ・リサーチ

188 (10)

備高.

〔物価関係〕

- 卸売物価指数=日本銀行発表, 月次ベース. 消 費者物価指数とともに物価統計の双壁. 卸売段 階での価格動向を品目ごとに調べている.
- 消費者物価指数=総理府統計局発表, 月次ベー ス.毎月,月末にその月の東京都区部と前月の 全国の消費者物価の動向が品目別に発表され る.地域別統計もある.
- 輪出入価格指数 = 大蔵省発表, 月次ベース. 涌 関段階の輸出入単価を指数化して発表してい る.
- ・輸出入物価指数=日本銀行発表,月次ベース. サンプル調査による輸出入品目の価格動向.

〔労働関係〕

- ・労働力調査=総理府発表,月次ベース.労働力 人口,就業者,雇用者,失業者などの動向を示 す.
- 毎月勤労統計=労働省発表, 月次ベース. 産業 別・企業規模別に賃金や労働需給の動向を示 す.

〔企業経営〕

● 法人企業統計=大蔵省発表, 四半期ベース. 全 国の営利法人を対象に,産業別に売上高,費用, 損益などを集計している.年報のほうが調査対 象企業が多い.

〔金融関係〕

- マネーサプライ と 資金需給実績=日本 銀行 発 表,月次ベース. 現金通貨,預金通貨など金融 資産の種類別に残高,増減額などを発表してい る.現金通貨と要求払い預金,定期性預金を合  $\lambda$ わせた  $M_2$ が代表指標.
- 全国銀行貸出約定平均金利=日本銀行発表, 月 次ベース.全国銀行の貸付,割引両金利の動向 を示す.都市銀行,地方銀行など銀行の種類別 でもわかる. このほか, 日本銀行公定歩合, コ ールレート,公社債利回りなどの金利は資金量 の動きと合わせ「経済統計月報」に掲載.

● 株式出来高=東京証券 取引所発表, 日 次 ベー ス.東証株価指数などとともに「東証統計月報」 に収録.

〔財政関係〕

- 財政資金対民間収支=大蔵省発表, 四半期ベー ス.一般会計,特別会計,調整項目,外為資金 の4項目別に民間との資金の受け払いを示す.
- 租税および印紙収入状況=大蔵省発表, 月次ベ ース.税の種類別に収入状況を集計,発表する.

2.3 主な 2 次データ

2次データの主なものをあげると次のようにな る.

- 国民所得統計=経済企画庁発表,四半期ベース. SNA( 国民経済計算体系)の約束にもとづいて 国民経済の活動状況をまとめたもの. GNP 他,民間最終消費などの支出項目,雇用者所得 などの分配関係を1次データをもとに集計、経 済の営みを生産・支出・分配の三面から浮き彫 りにしている.
- ●産業連関表=行政管理庁発表, 暦年ベース. 5 年に1度ずつ、モノの流れを産業間取引、最終 需要別内訳などにまとめて発表する.
- ・マネーフロー表=日本銀行発表,四半期ベース. カネの流れを金融資産別・金融部門別に資産と 負債に分けて集計した取引表.
- 国際収支表=日本銀行発表, 月次ベース. 通関 統計などをもとに,モノ,サービス,カネの海 外との出入りを I MF (国際通貨基金)の約束の もとにまとめたもの.
- 新 S N A 統計=経済企画庁発表, 四半期ベース. 以上の国民所得統計,産業連関表,マネーフロ ー表,国際収支衰を統合した総合経済データ・ ベース.経済主体を,①家計,②対家計民間非 営利団体,③一般政府,④金融機関,⑤非金融 法人企業に分け,このもとでそノ,カネ,ヒト の動きを立体的に描いている.

1982 年 4 月号

 $(11)$  189

# 3. 経済データベースの利用一一一 部門 モデルを通して

### 3.1 日経「NEEDS」の一般的利用

日本経済新聞社は昭和40年代の半ばに幅広い経 済データベースの構築とこの多角的な利用をめざ したシステム, 「NEEDS」の開発に着手した. 当初は主要な経済統計から利用ひん度の高い系列 を抜すいしてデータベースをつくった.その後, 順次全データ収録型のデータベースに進み、個別 企業の財務項目なども含めるとデータベースは約 <sup>400</sup> 万系列にいたっている.

データベースにアクセスするソフトウェアも, 経済統計を扱う MARS, 財務や地域など3次元 データを扱う CAMP, 産業連関分析利用の ME RLINなど、目的に応じて使い分けできるように なっている.

経済分析の基本は「データを見ること」であろ う. NEEDS の分析システムはほとんどタイムシ ェアリングの応答方式だから、これは"PRINT" という簡単なコマンドで処理されることになる. 時系列の動きを点として追跡するのが"PLOT", XY プロツタ-などによる線として追跡するのが GRAPH".

基本の第2はデータの加工であろう。生のデー タをそのままの形で眺めていてもいったい何が起 こっているのかなかなかわからないものである. 伸び率をとったり,他のデータとの相対関係をみ るために何かで除してみたり,こうしたいろいろ な演算を通してはじめてデータベースの潜在的な 情報の中身を引き出すことができる. MARS で は"GENERATE" コマンドがそれにあたる.

最小二乗法による方程式の推定もデータ加工の 一環とみてもいいし、この方程式を束ねて解くこ とも広義のデータ加工ともいえるだろう. しか し,単純な四則演算と違って,計量モデル分析と なるとかなり複雑な手順を要することになる. MARS はプリントからこの計量モデル分析まで の一貫作業をねらった独特のソフトウェアであ る.

### 3.2 部門モデルの構築

3.2. I 部門モデルのねらいと概要

経済データ・ベースの典型的な利用形態を具体 的な形で示すために 部門モデルを構築すること にした. 3部門とは第1次,第2次,第3次産業 の意味. 3部門別の生産, 需要, 投入コストをは じくとなると I ・O(産業連関)プロセスを内蔵す ることになる.また1次,2次データの総合利用 という意味でGNP関連の2次データの他,卸売 物価や消費者物価,失業率などもとり込むことに した.

作業はまず産業連関表を3部門に統合するとこ ろから始まる. 3部門のⅠ・○プロセスを内蔵し ながらできるだけコンパクトなモデルにするため に,需要項目は民間内需,公的需要,輸出,輸入 に圧縮した.

次は方程式の推定である.

モテやルは大きく つのフロックに分かれる. I つは実質額ブロック.実質質内需,実質輸出等 などの方程式を推定, I·Oプロセスによる3部 門別の生産の決定式を作成,実質GNPを求める 部分である.

2つめは3部門別の産出価格を中心に、卸売物 価,消費者物価の決定式を推定, GNP デフレー ターにいたる価格決定ブロックである.

3つめはその他の賃金,労働,分配,国際収支 などにかかわるブロックである.経済活動の収支 尻としての政府バランス,経常収支などもモデル にとり込んである.

最終的には方程式本数33本のコンパクトな3部 門モデルができあがった.このモデルを使った乗 数テストも実施した. 公共支出の名目GNPに対 する乗数は初年度が1.3, 翌年度が1.9ときわめて 常識的な結果を得ている.このとき,卸売物価は 初年度で0.4%ポイント上昇,経常収支は8億ド

180 (12)

ル悪化する,との結果を得た.

もちろんこのレポートの主たるねらいは経済デ ータベースの利用方法を示すことである.その目 的で作ったモデルではあるが、モデル自体も有用 であろうとの判断から方程式一覧を最後に添える ことにした.

3.2.2 産業連関表の利用

産業の計量経済分析には2通りのアプローチが 考えられる. 1つは個別産業ごとに、需要関数, 投資の決定,価格の決定,といった形で変数間の 悶果関係をふまえながら回帰式によって方程式を 作成, 分析・予測する方法である. もう1つが産 業連関分析である.

産業連関分析の利点は比較的簡単な操作で各個 別部門の動きを同時に知ることができる点にあ る.しかも産業聞の取引をもれなくとり込んでい るから,個別産業別の計量モデル分析では見落と しがちな他産業の反応を通じた間接的な影響も把 握できる.

産業連関分析の中心は誘発計算であろう.一般 忆,

 $X+M=AX+F+E$ 

 $M=m[AX+F]$ 

 $(X: \n 4E, M: \hbox{mA}, F: \mathbb{E} \n 2E, \mathbb{E} \n 2E$ 輪出, A: 投入係数行列, m: 輸入係数行列) とすると,

 $X = [I - (I-m)A]^{-1}[(I-m)F+E]$ として,最終需要に対応した部門別生産が求まる.

このように,産業連関分析は通常,行列の演算 として分析を進める. NEEDS のソフトウェアで ある MERLIN の場合も行列演算が中心で,誘発 計算も逆行列を求める形をとる.

しかし逆行列を求めなくとも誘発計算は実施で きる. 各部門別の生産決定式をそのまま定義式と して計量モデ、ルに挿入する方法である. NEEDS の場合,時系列分析用ソフトウェアである MARS は、一変数ごと時系列データを基本にした2次元 ベースで,マトリッグスによる 次元にまでは進

んでいない.したがって回帰式モデルと産業連関 モテ'ルを統合したモデルを解こうとすれば,各部 門別生産決定式を定義式の形で表現する必要がで てくる.

当面の3部門モデルに即していえば、まず産業 連関ソフトウェアであるMERLINを使って3部 門への統合表を作成する必要がでてくる.

産業連関データベースとしては5年ごとの政府 表が <sup>425</sup> 部門別の詳細な情報として利用できる. NEEDSの場合、2年遅れで毎年発表になる通産 省の各年次別延長表をデータベースにとり込む一 方,これより1年先の表を日本経済新聞社独自で 作成.「日経延長表」として発表している. これら の情報を使えば各年次別に投入係数,最終需要の 部門配分コンパーターなどが求まることになる. しかし当面の3部門モデルでは50年表だけを用い てモデルを組むことにした.

MERLIN による部門統合プロセスは「例1」 に示しである.このファイルそのものは"INPU ファイル"と呼んでいる.あらかじめ作業の手 順を示したもので、 各ラインの 情報 が1つ1つ "コマンド"の指示となっている. これを「INP UT GX74T003J といった形で打ち込むと自動 的に仕事が進み,部門統合が終わる.

〔例 1 のコメント〕

- ① INPUT ファイル (GX 74T003) のリスト命 令.
- ② YIKEDA というセイプド・ファイルを呼び 出している.
- ③ 50年の政府表を NEEDS 標準分類の <sup>74</sup> 部門 に統合したファイルを格納する行列 (GX 7574) と統合後の情報を入れる行列( X7503) を定義し ている.
- ④ 政府表(MA. GX 75 NP 74) GX7 <sup>74</sup> に入 れる.
- ⑤ ⑥以降の部門対応に沿って GX7574 X7503 に統合するよう指示している.
- ⑥ Rl は列 (ROW) ベクトルの第 部門という

1982 年 4 月号

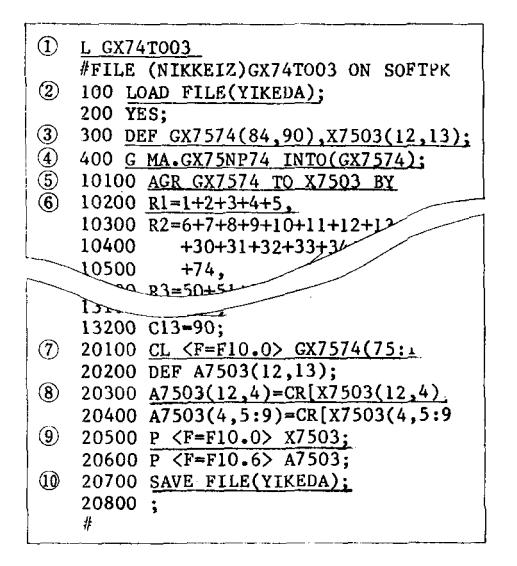

例 1 産業連関表の3部門への統合

ことで、第1行への変換を指示している.

- (7) CL はコンペア・リストで、GX 7574 の75行 75列とX7503の第4行第4列を比較している.
- (8) X7503の各行(COLUMN) 要素を第12行(生 産計)で割って投入係数を求めている.
- (9) F10.0の FORMAT でX7503 をプリントす るように指示している.
- 10 YIKEDA ファイルをセイブしている.
	- 3.2.3 個別方程式の作成
- 時系列分析用ソフトウェア MARS に沿ってま ず、データ加工と定義式の作成手順を示そう。
- [例2のコメント]
- ① TSMM という名のユーザー・バンクを作成 している.
- ② SOS(セット・オプションズ)コマンドで期 種(FREQ)が年度(FA), 期間(INT)が1960年 度から1981年度, データ・ソース(S)が総合経 済ファイル (CENT) もしくはマクロモデル用 ユーザー・バンク (MACROQ 21) あるいは当 面のユーザー・バンク (TSMM), データ更新 域 (UPA) はユーザー・バンクであることを示 している.
- 3 オーバー・ライト (OW, 2度書きのこと) と, 四半期を1-3, 4-6のように月表示で  $\circ$  $192(14)$

示すよう求めている.

- 4 データをコピーする.
- (5) "GENA 1" は あらかじめ 作った LET 変数 で、集計コードが平均 (AVG), 小数点以下の ケタが1ケタで演算するよう指示する.
- 6 その LET ファイルを作っているところで, LET 名はこの場合 IC 1.
- (7) 定義式の書き込み. 方程式名は DEQX 1 で, IC1とF1はその直前で作成したLET 変数. LET 変数は等号以下の内容に置き換わる.

次に方程式の推定の具体例を示そう.

[例3のコメント]

- (1) 最小二乗法による推定. 輸入等デフレーター (PMXT75)をあらかじめ PMXT75Tの LE T 名で作った理論値で回帰する. RCL は 前年 同期比変化率.
- ② 期間の指定. 当初は80年度まで指示していた が, 80年度は "NOT AVAIL" なので宣言し 直している.
- ③ 〈\*〉は直前の推定と同一内容を示す.
- (4) EEQPMXT 75 の名前で方程式を登録する.
- (5) 方程式の変換で、IVSは逆関数, ADDF は アド・ファクターと呼ぶ調整項の追加, TRAN Sは左辺の変換, ADDは式の追加を示す.
- 6 方程式のプリント. NEEDS の分析グループ では1つの推定式を確定した場合、常に以下に あるような3通りの方程式を作成する. 1つは 推定形そのまま、もう1つはモデルを解くため のアド・ファクター追加式. 3つめはそのアド • ファクターを求める式で、これを使うとデー タに一致する解が誘導できる.

方程式のうち, R \* R が決定係数, ADJ [R \* R] はその自由度修正後の値を示す. D. W. はダービ ン・ワトソン比. Sは標準偏差. 推定パラメータ の下のカッコ内は t-値である.

また繰り込み関数は次のような約束で使ってい

オペレーションズ・リサーチ

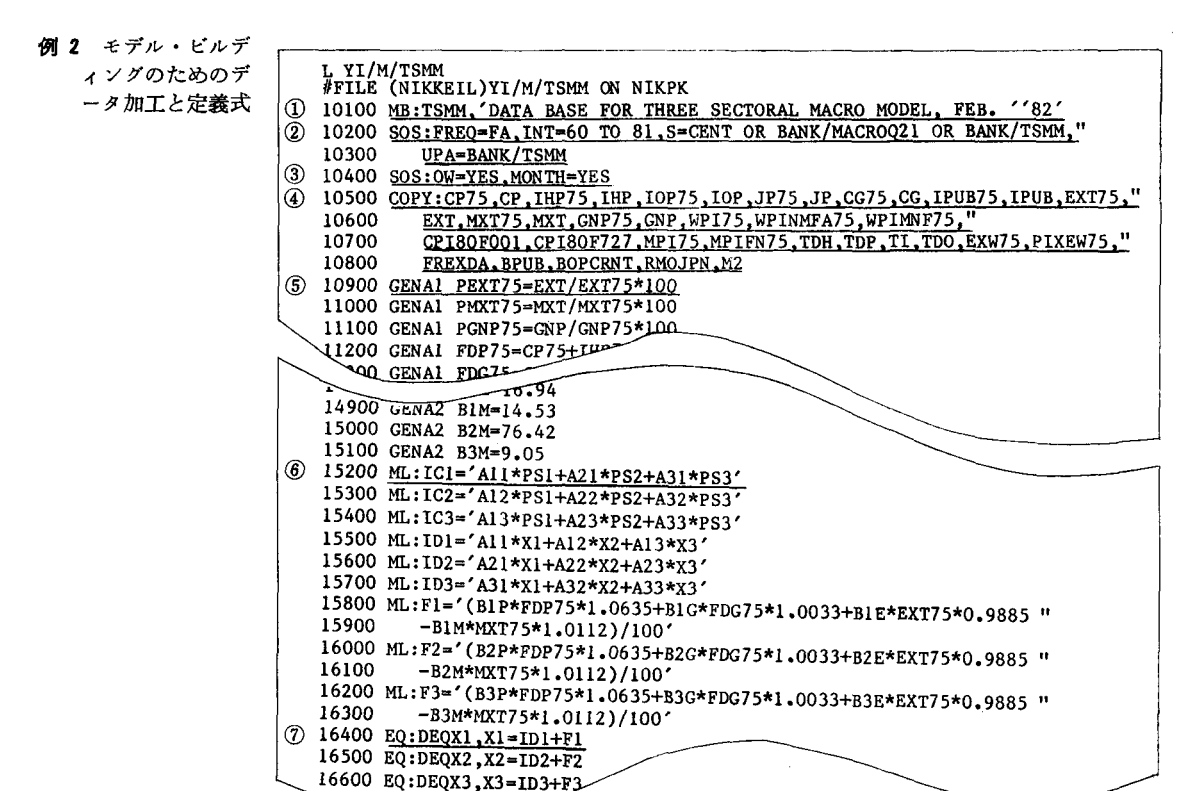

### る.

- $\nabla \text{RCL}(X)$ Xの前年同期比率化率
- 同 · %  $\blacktriangledown \% RCL(X)$
- $\blacktriangledown$  RCB(X) Xの前期比率化率
- 同 · %  $\blacktriangledown\%RCB(X)$
- $\blacktriangledown \text{VCL}(X)$ Xの前年同期との差分
- $\blacktriangledown$  VCB(X) Xの前期との差分
- $\blacktriangledown$ LOG $(X)$ Xの自然対数
- $\blacktriangledown$  EXP(X)  $e \circ X$  乗
- $\blacktriangledown \text{SUM}(X, T-n_1 \text{ to } T-n_2, w_{n_1}, \dots, w_{n_2})$  $X \oslash n_1$ 期前から $n_2$ 期前まで

の
$$
w_i / \sum_{i=n_1}^{n_2} w_i
$$
 によるウ<sub>ェ</sub>イト  
での加乗平均

4200 EQ:DEQPSI PSI

- ▼AVG(X,  $T-n_1$  to  $T-n_2$ )  $X \n\circ n_1$  期前から  $n_2$  期前までの平均
- 3.2.4 モデルの作成と乗数分析

ひと通りの方程式ができると、モデルを構築、 モデルを解くことが次の課題になる. 3部門モデ

1982 年 4 月号

ルに沿ってモデルの構築、モデル解の手順を次に 示そう.

# [例4のコメント]

- (1) 3部門モデルをTSMMの名で宣言、TSMM 1以下は LET 変数で必要な方程式名が続く.
- 2 TSMM モデルの内容を打ち出す.
- 3 いったん "START: TSMM" と モデルを スタートさせたあと, SWSIM でモデルを解く に必要なデータ・ベースを作成している.
- 4) データをいったん登録する.
- (5) ファイナル・テスト (推定期間内でモデルを 解き、パフォーマンスをテストする)のために いったんワーク・スペースにあるシミュレーシ ョン名を変える.
- 6 SOLVE でモデルを解くように指示. "MN T=I"は収れん回数の打ち出しを求めている.

TSMM モデルは産業連関モデルと回帰式モデ ルが合体した形のモデルである。収れん回数にバ

```
①∞"卦 A.'l ?LS: L(Pt T75).RCL(PNXT75T)
   RCL( 14.63*PM1+76.26*PM2+9.11*PM3) NOT AVAIL (80)
\odot COMMAND?SOS:INT=67 TO 79
    INTERVAL = 67 TO 79
\textcircled{3} CONMAND?LS: \textcircled{*}(OLS, FA, 67, TO, 79)RCL(PMXT75) = 0.004206654+0.9019026*(RCL(14.63*PM1+76.26*PM2+9.11*PM3));<br>(0.835) (40.2)
                     (0.835)R*R=0.9932 (ADJ[R*R]=0.9926)
        D.W.=2.01 AUTO. =-0.130S = 0.016431(4) COMMAND? WEO: EEQPNXT75
    EEQPMXT75 STORED(EWA).
G CO: MAND? CHEQ: IVS, EEQPNXT75=BEQPNXT75
    EEQPMXT75 CHANGED TO BEQPMXT75
                                 \sqrt{-1}+PEX MXT75
   COMMAND?CHEO: ADDF, BEOP
                     ARNED.
© CONMAND?PEQ: EEQPMXT75, BEQPMXT75, AEQPMXT75
     EEQPMXT75 (OLS, FA, 67 TO 79)
     RCL(PMXT75)=0.004206654+0.9019026*(RCL(14.63*PM1+76.26*PM2+9.11*PM3));
                      (0.835) (40.2)R*R=0.9932 (ADJ[R*R]=0.9926)
         D.W.=2.01 AUTO.=-0.130
         s鴻0.016431
     BEQPMXT75 (OLS, FA, 67 TO 79)
     PMXT75=(((0.004206654+0.9019026*(RCL(14.63*PM1+76.26*PM2+9.11*PM3))
                    (0.835) (40.2))+1)*PMXT75(-1))+ADPMXT75;
         R*R=0.9932 (ADJ[R*R]=0.9926)
         D.W.=2.01 AUTO. =-0.130S = 0.016431A E QPHXT75 (OLS, FA, 67 TO 79)
     ADPNXT75=(( (0.004206654+0.9019026*(RCL(14.63*PH1+76.26*PM2+9.11*PM3))<br>(0.835) (40.2)
                                (40.2))+1) *PMXT75(-1) ) * (-1) +PHXT75;
         R*R=0.9932 (ADJ [R*R]=0.9926)
         D-W = 2.01 AUTO. =-0.1305=0.016431
```
### 例 3 方程式の推定と式の変換

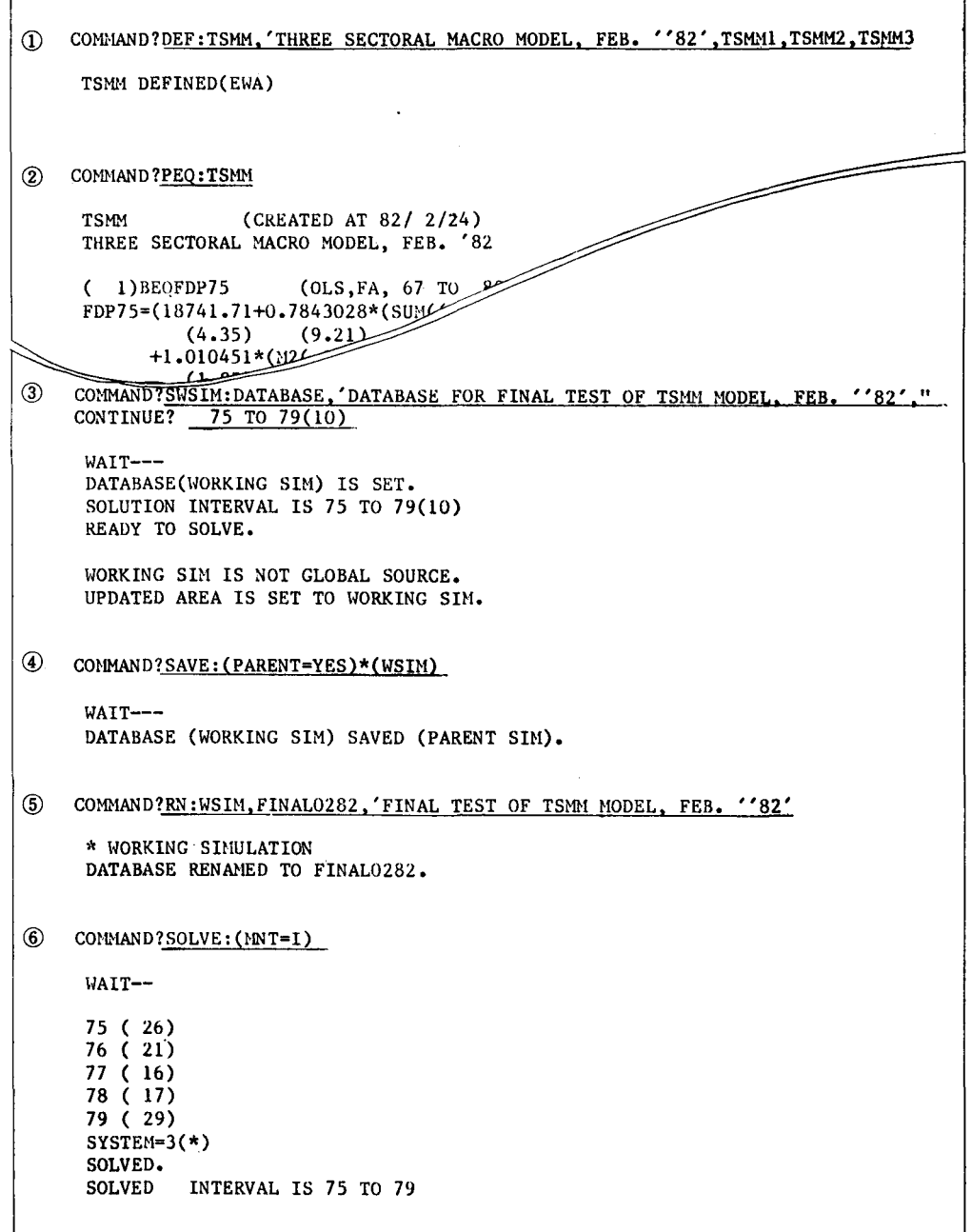

例 4 モデルの構築と解

ラッキがあるが、おおむね20回前後で解けてい る.

ファイナル・テストを実施したあと、これをベ ースに50年度から54年度まで公的支出を1兆円ず つ毎年ふやした場合の乗数効果をはじいてみた. 以上の手順を経て、TSMM モデルの中で、①原

 $_{\mathbb{C}}$ 

データ (DATABASE), ②ファイナル・テスト (FINAL 0282), 3公的支出 1 兆円 追 加 ケース (FDG 1 TR 0282) の3つのデータベースができ あがった. この結果をXYプロッターでグラフに 示してみる.

[例5のコメント]

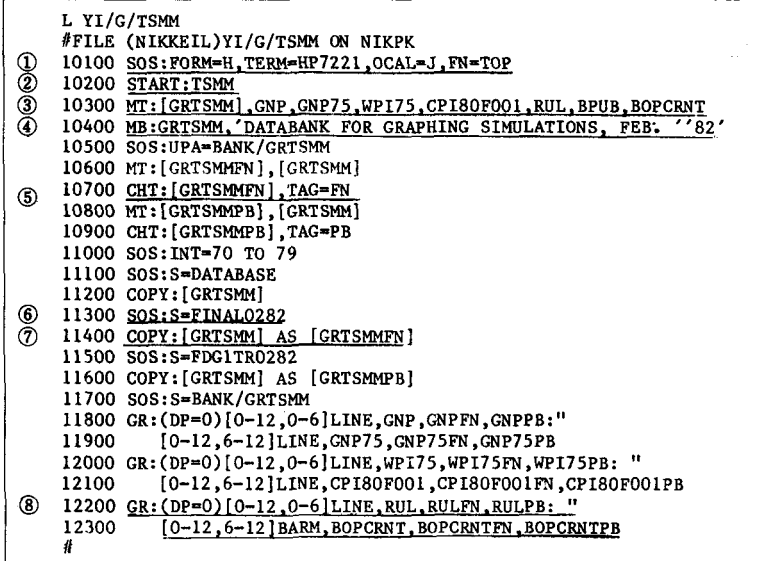

① HP <sup>7221</sup> のプロッター・タイプ,年表示(OC

AL) が昭和(J)であることなどを指示.

② TSMM モデルをスタートさせる.

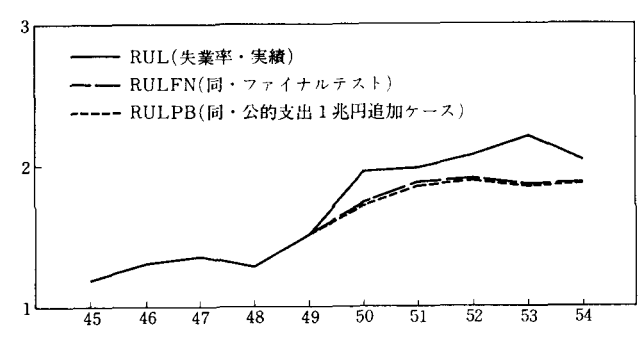

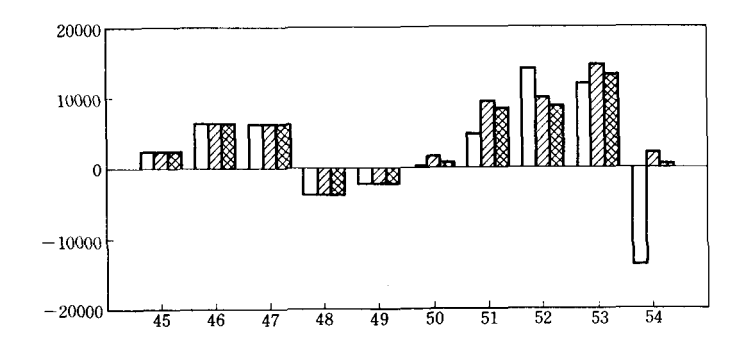

亡コ BOPCRNT(経常収支・実績)  $777$ BOPCRNTFN(同・ファイナルテスト) **核薬 BOPCRNTPB(同・公的支出1兆円追加ケース)** 

- ③ グラフ作成用データ・ベースのための変数テ ーブルを作る. GRTSMM がテーブル名.
- ④ グラフ用のユーザー・パンクを宣言.
	- ⑤ CHTはテーブル変更. TA G=FNで全変数の最後に" N" がつく.

例 5 X Y プロッターによるグラ

フの作成

- ⑥ ソースを FINAL0282 する.
- ⑦ [GRTSMM] の名で登録 されているデータを [GRTS MMFN] の名でコピー.
- ⑧ 失業率 (RUL) と経常収支 (BOPCRNT) の3ケースを 同時にグラフに描いている. 「例 6J の結果が得られる.

例 6 失業率と経常収支のグラフ © 日本オペレーションズ・リサーチ学会. 無断複写・複製・転載を禁ず. オベレーションズ・リサーチ